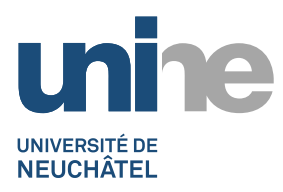

## **CHANGER VOTRE MOT DE PASSE WINDOWS**

**Procédure**

Le mot de passe Windows est celui que vous utilisez pour vous connecter à l'ordinateur dans le réseau UNINE.CH. Vous pouvez sécuriser l'ordinateur en modifiant régulièrement le mot de passe Windows et en utilisant un mot de passe fort.

A noter que cette méthode n'est pas valable sur un PC privé, auquel cas c'est le mot de passe du compte local qui serait changé.

1. Appuyez sur **Ctrl + Alt + Delete** pour atteindre l'écran d'accueil puis cliquez sur **Modifier un mot de passe**

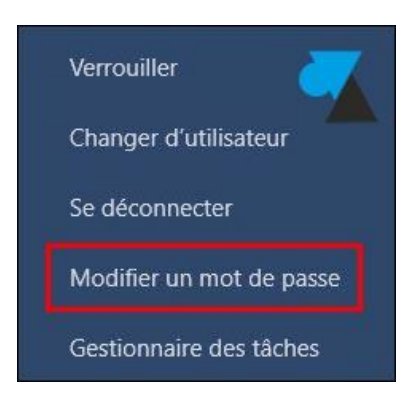

2. Vérifier le **nom d'utilisateur** (type DOMAINE\Utilisateur), préciser le **mot de passe actuel** (ligne Ancien mot de passe) et le **nouveau mot de passe** (deux fois).

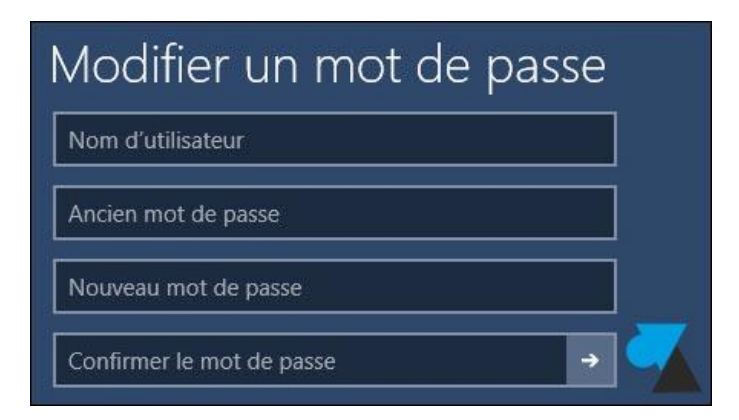

3. La prochaine connexion à la session se fera avec le nouveau mot de passe.

Attention à modifier les comptes mails sur tablette et smartphone pour prendre en compte ce nouveau mot de passe.